# Workforce One

Plan User Guide MN & WIOA Youth October 2019

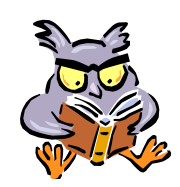

A **Plan** is used for identifying strengths and setting goals and activities for a participant

A Plan must include the Activities and Program Elements that the participant has chosen

Refer to the following WFS policies/guidance for additional information:

- **Enrollment**
- **Client Training**
- **Case File Monitoring**
- **Case Management**

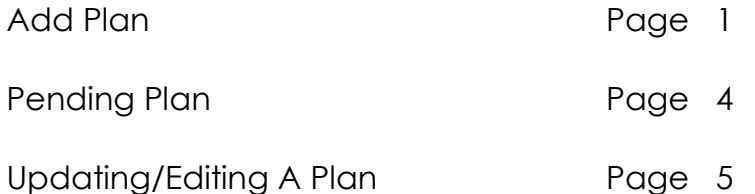

## **ADD PLAN**

To create a **Plan**:

Click on the **Plan** link found on the left navigation panel.

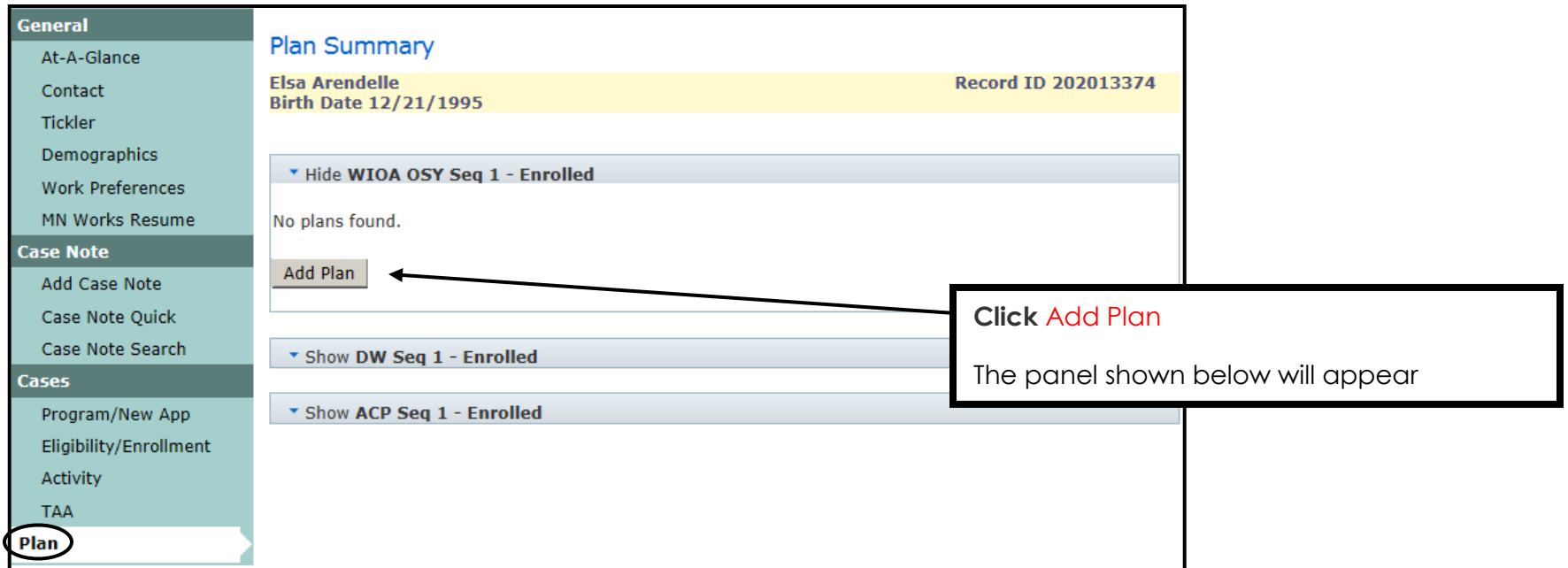

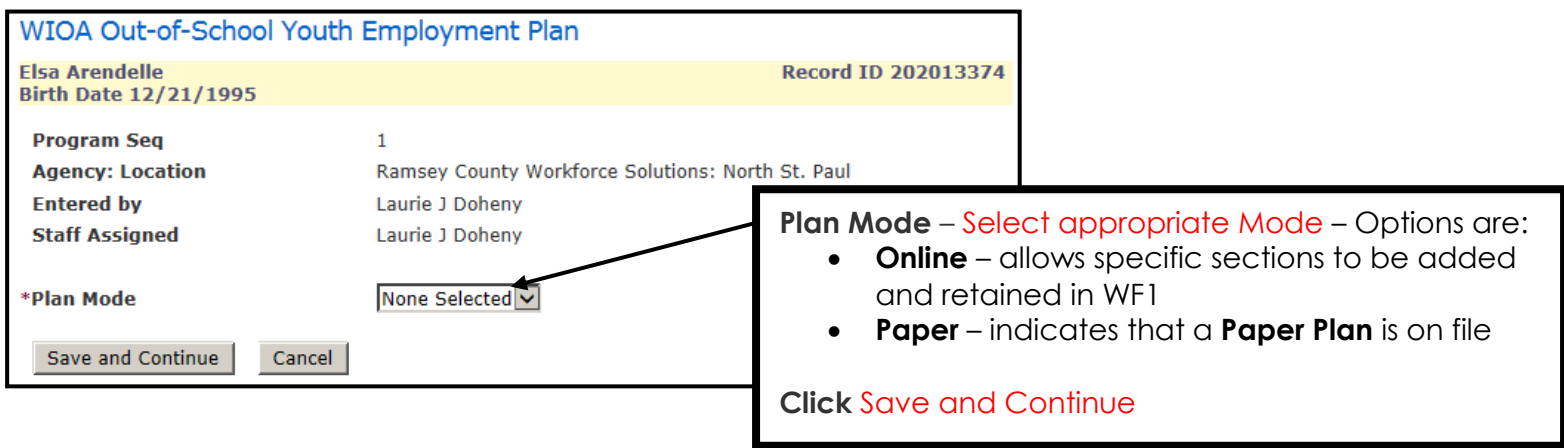

### **ADD PLAN** continued:

The items marked with an asterisk**\*** are required when creating a **Plan**. The example below is for a **Paper Plan**.

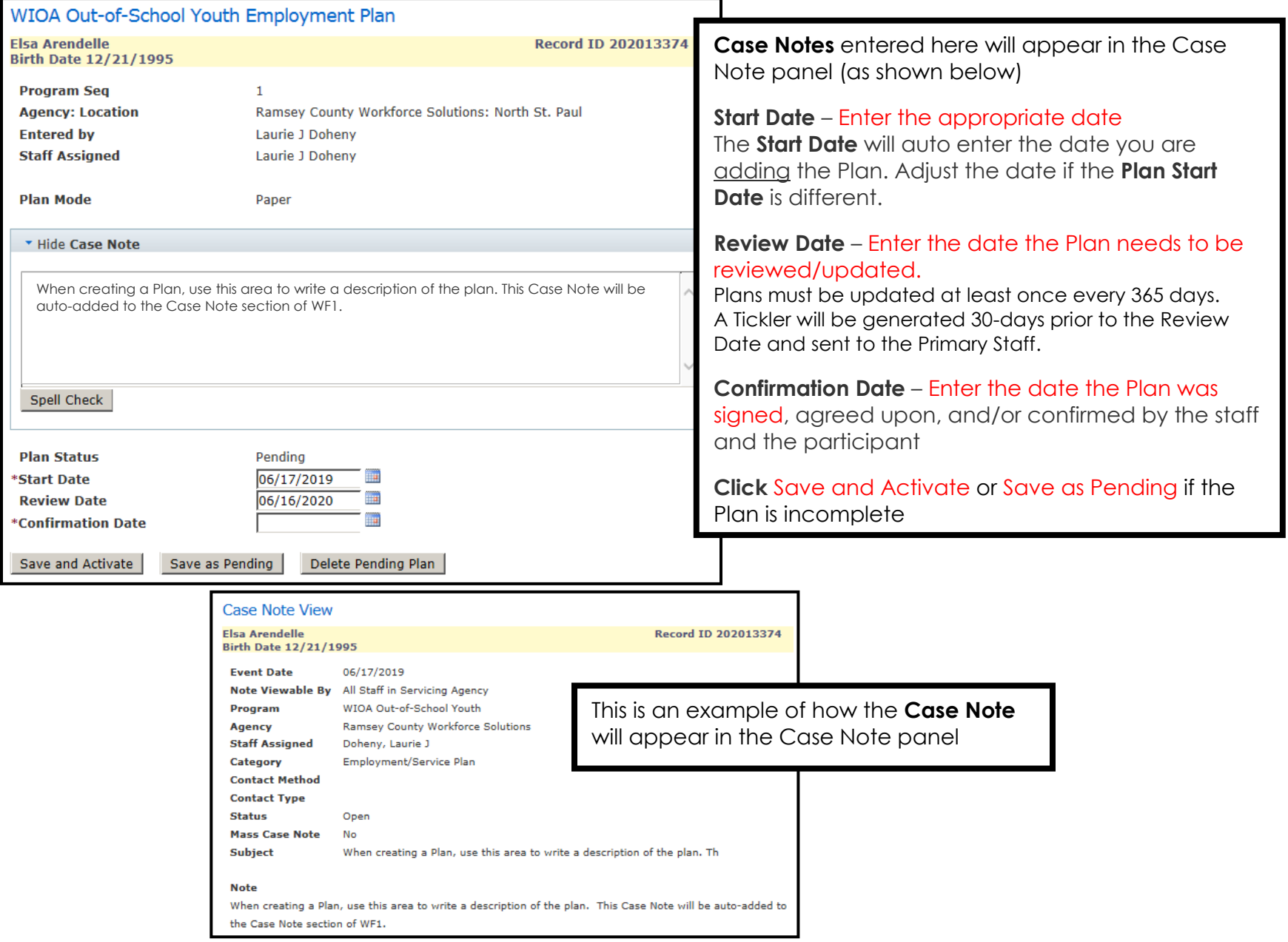

### **ADD PLAN** continued:

The items marked with an asterisk**\*** are required when creating a **Plan**. The example below is for an **Online Plan**.

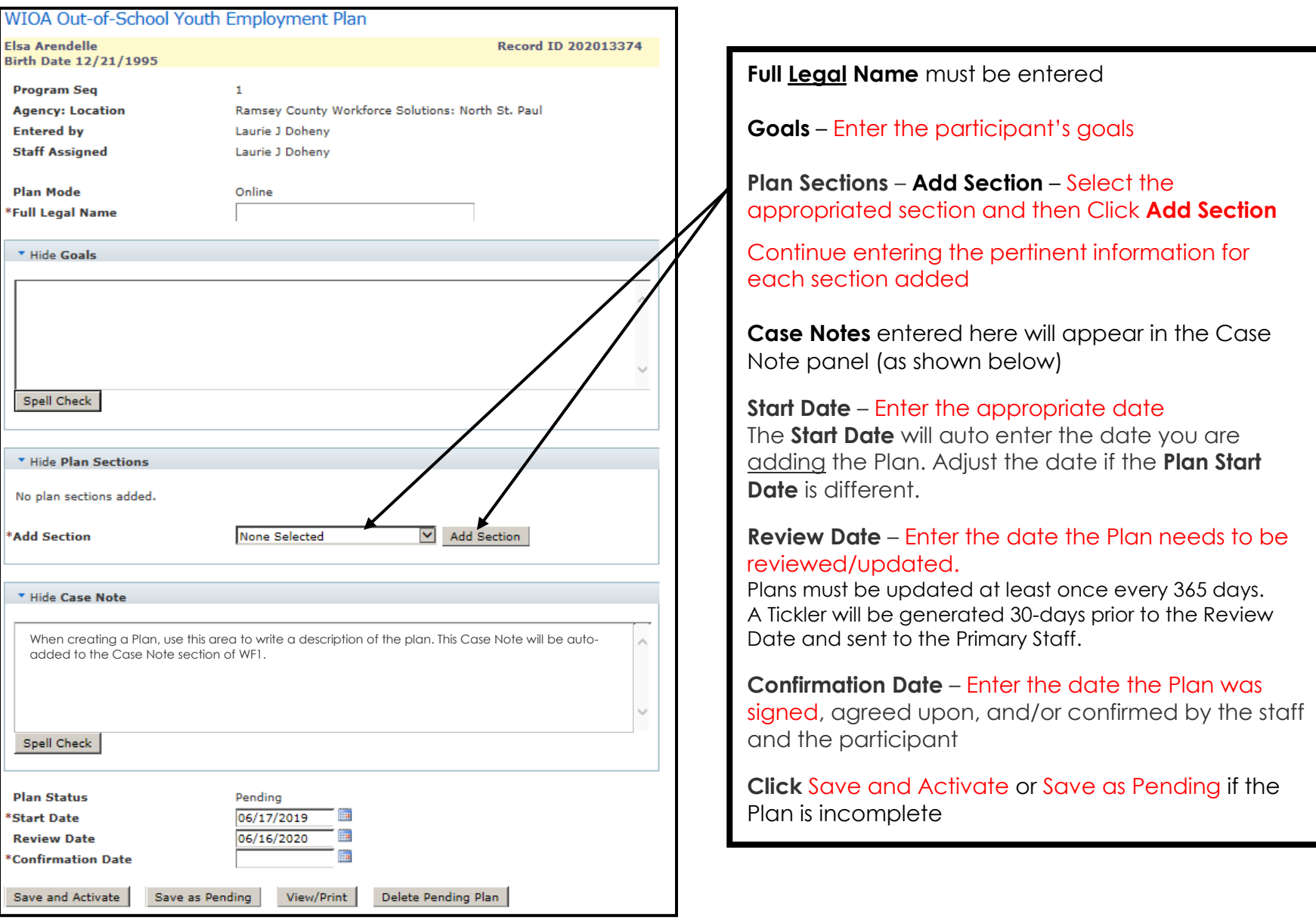

# **PENDING PLAN**

Plans saved as **Pending** must be **Activated** once complete.

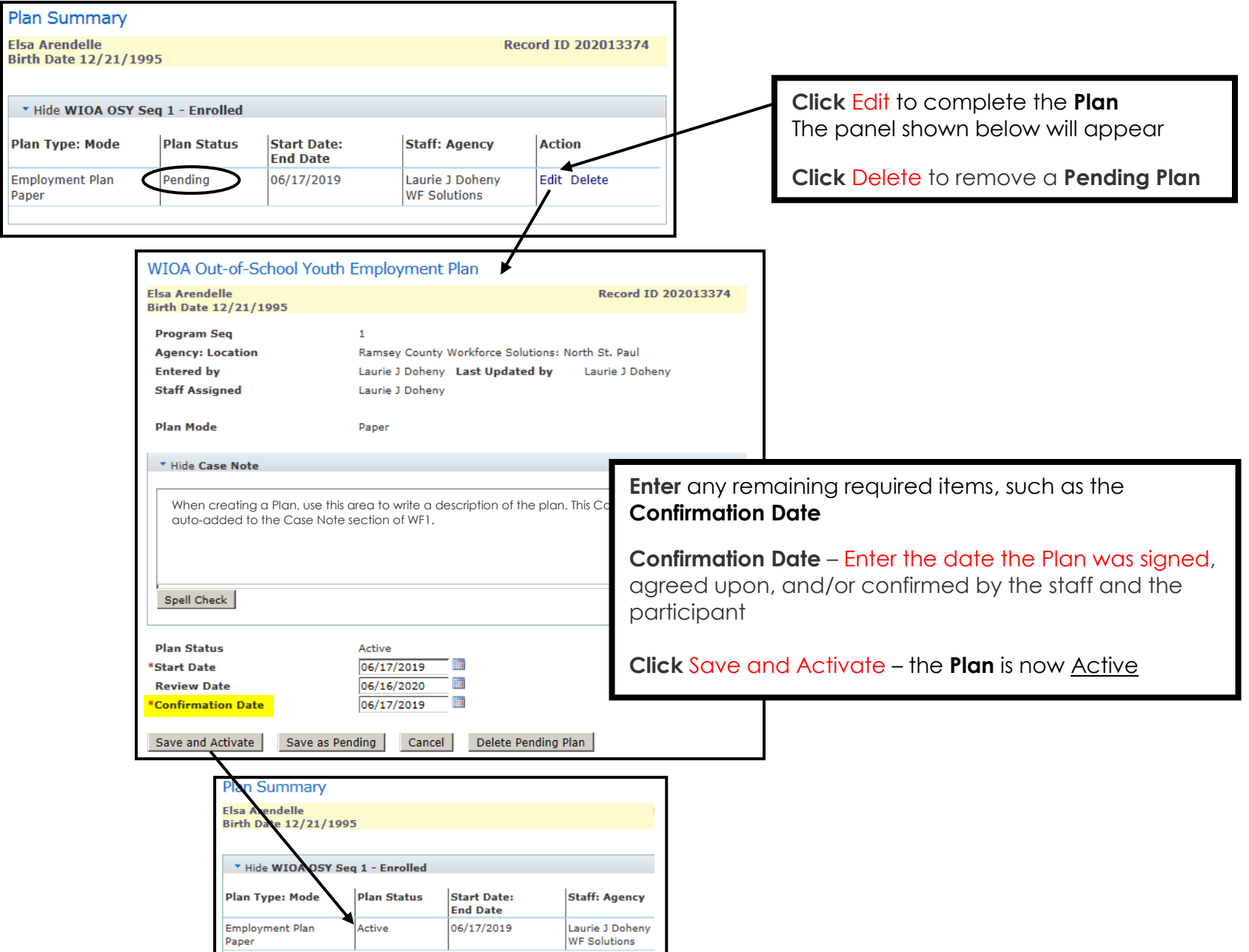

## **UPDATING/EDITING A PLAN**

A **Plan** must be Updated/Edited when:

- An obstacle or barrier has been overcome
- Goals or Objectives are achieved
- Living Conditions or personal life changes occur, e.g. the person moves, becomes responsible for a family member, falls ill, or if the person changes their name legally

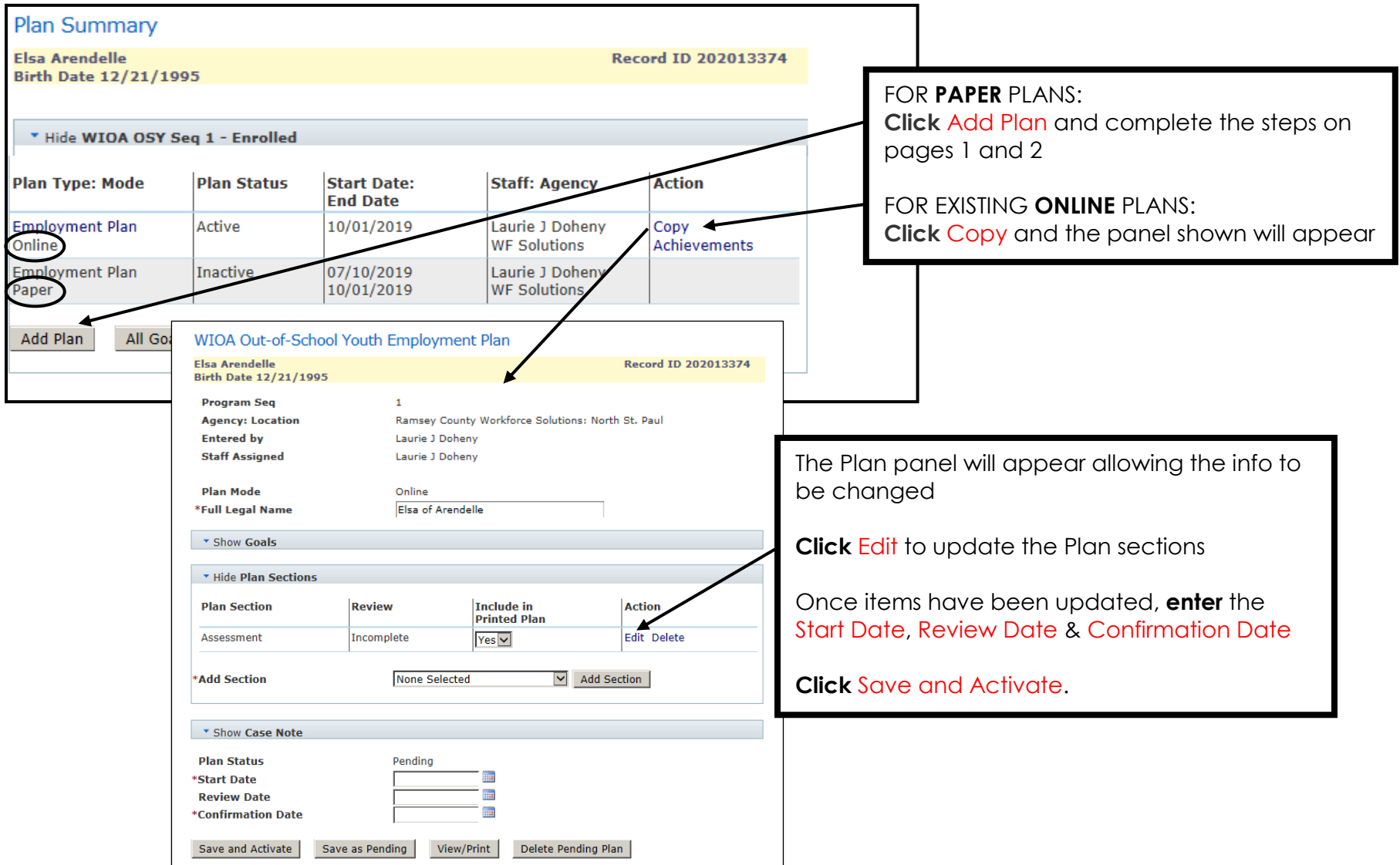